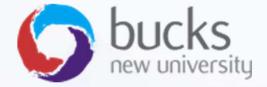

# CO550 – Web Applications

UNIT 9 – Complex Data Model, Data Annotations, Sending Emails, Uploading Files

# **Tutorial Recap**

https://docs.microsoft.com/en-us/aspnet/core/data/ef-rp/intro?view=aspnetcore-2.1&tabs=visual-studio

→ EF Core with Razor Pages

Overview

- Get started
- 2 Create, Read, Update, and Delete
- 3 Sort, filter, page, and group
- 4 Migrations

### Create a complex data model

Read related data

Update related data

Handle concurrency conflicts

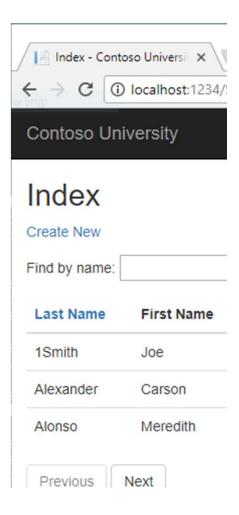

# Tutorial: Step 5 Advanced Data Model

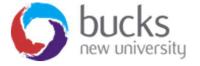

# Advanced Data Model

- So far we've worked with a model with 3 entities (Student, Course, Enrollment)
- We'll be using data annotations to enhance our model
- We'll be adding more entities
- We'll implement validation
- We'll use migrations to update our database based on the new model
- We'll remind ourselves how many to many relationships are implemented

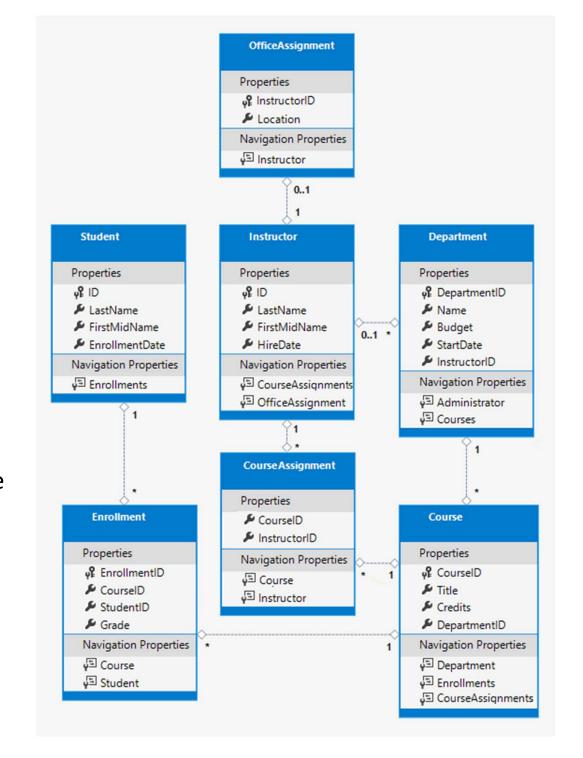

# **Data Annotations**

```
C#
using System;
using System.Collections.Generic;
using System.ComponentModel.DataAnnotations;
namespace ContosoUniversity.Models
    public class Student
        public int ID { get; set; }
        public string LastName { get; set; }
        public string FirstMidName { get; set; }
        [DataType(DataType.Date)]
        [DisplayFormat(DataFormatString = "{0:yyyy-MM-dd}", ApplyFormatInEditMode = true)]
        public DateTime EnrollmentDate { get; set; }
        public ICollection<Enrollment> Enrollments { get; set; }
```

# **Data Annotations**

The **DataType** attribute provides the following benefits that are not available in DisplayFormat:

- The browser can enable HTML5 features. For example, show a calendar control, the locale-appropriate currency symbol, email links, client-side input validation, etc.
- By default, the browser renders data using the correct format based on the locale.

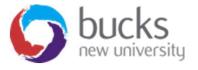

# Data Annotations - Validation

## More examples...

```
public int ID { get; set; }
  [StringLength(50)]
public string LastName { get; set; }
  [StringLength(50, ErrorMessage = "First name cannot be longer than 50 characters.")]
public string FirstMidName { get; set; }
```

## Regex

```
[RegularExpression(@"^[A-Z]+[a-zA-Z""'\s-]*$")]
```

(Example: first character uppercase and rest alphabetical)

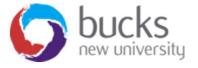

# More Data AnnoTations

- [Required]
- [Display(Name = "Label Name")]

```
public class Student
{
    public int ID { get; set; }
    [Required]
    [StringLength(50)]
    [Display(Name = "Last Name")]
    public string LastName { get; set; }
    [Required]
    [StringLength(50, ErrorMessage = "First name cannot be longer than 50 characters.")]
    [Column("FirstName")]
    [Display(Name = "First Name")]
    public string FirstMidName { get; set; }
```

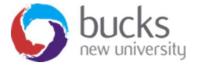

# Data Annotations - Validation

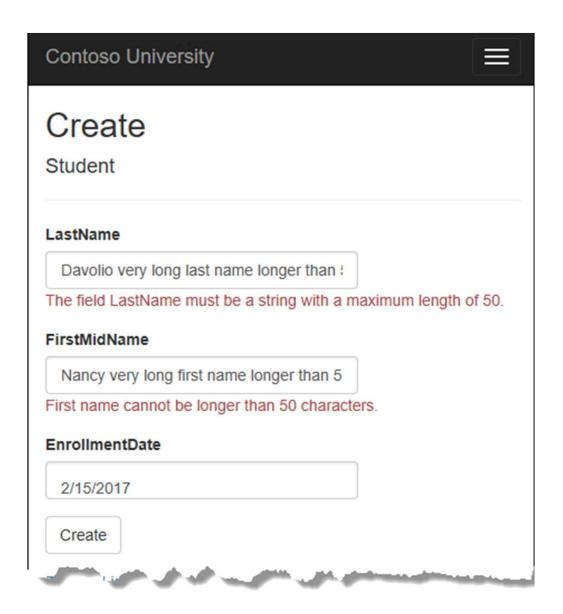

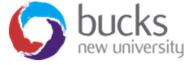

# Migrating The Model Changes

Add-Migration MigrationNameHere Update-Database

If the migration will potentially cause the loss of data, you will see the following warning:

An operation was scaffolded that may result in the loss of data. Please review the migration for accuracy.

The warning is generated because the name fields are now limited to 50 characters. If a name in the DB had more than 50 characters, the 51 to last character would be lost.

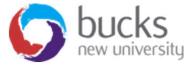

# Many to many Relationships

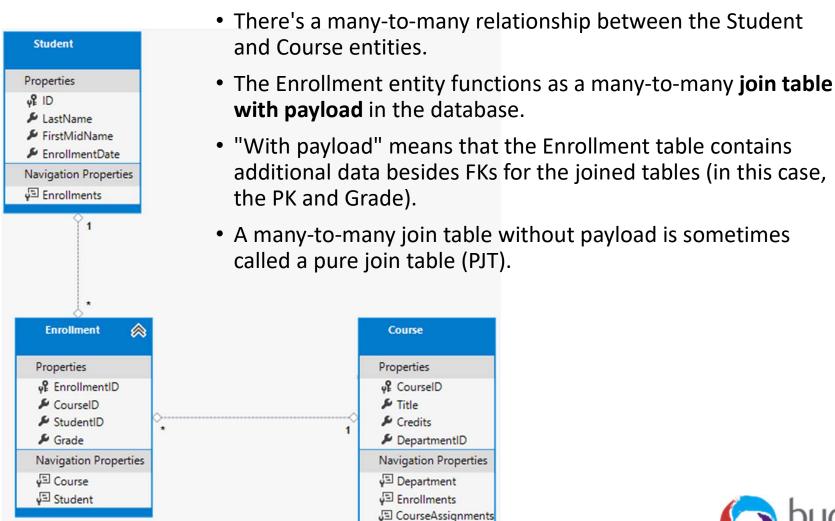

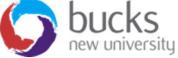

# A Worked Example Sending Email from your Razor Pages Project

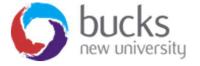

# **Use Case: Sending Email**

https://www.youtube.com/watch?v=E5SNMd8MO04&index=9&list=PLDmvslp\_VR 0x2CmC6c4AZhZfYX7G2nBlo

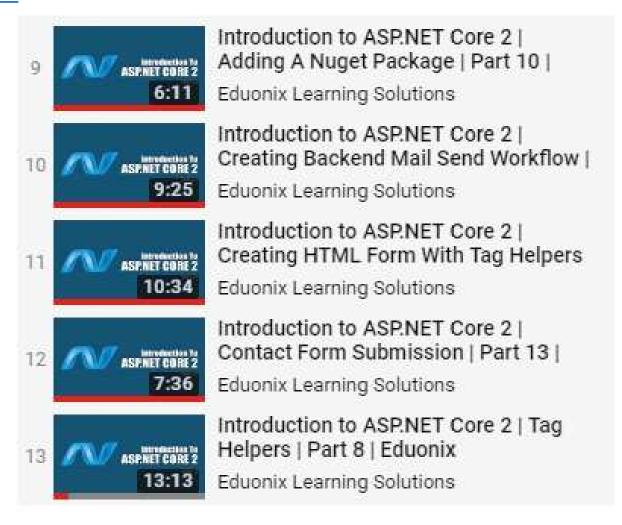

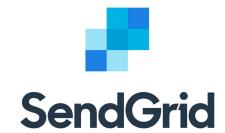

# Use Case: Sending Email

Alternative email sending services

https://sendgrid.com

https://www.mailgun.com

https://aws.amazon.com/ses/

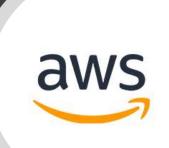

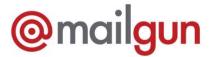

# A Worked Example Uploading files

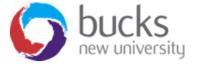

# Use Case: Uploading Files

## **Tutorials**

- <a href="https://docs.microsoft.com/en-us/aspnet/core/razor-pages/upload-files?view=aspnetcore-2.1">https://docs.microsoft.com/en-us/aspnet/core/razor-pages/upload-files?view=aspnetcore-2.1</a>
- <a href="https://www.learnrazorpages.com/razor-pages/forms/file-upload">https://www.learnrazorpages.com/razor-pages/forms/file-upload</a>

### Videos:

https://www.youtube.com/watch?v=p7b WLxoj30 (MVC approach from scratch)

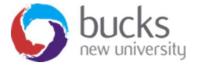

# Use Case: Uploading Files

The basic approach...

The front-end form:

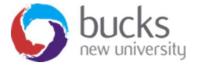

```
using Microsoft.AspNetCore.Hosting;
                                                                   IHostingEnvironment is
using Microsoft.AspNetCore.Http;
                                                                   injected into the constructor
using Microsoft.AspNetCore.Mvc;
using Microsoft.AspNetCore.Mvc.RazorPages;
                                                                   of the page model class via
using System. IO;
                                                                   dependency injection,
using System. Threading. Tasks;
                                                                   providing access to
namespace RazorPagesForms.Pages
                                                                   information about the
                                                                   current hosting
   public class UploadFileModel : PageModel
                                                                   environment, including the
        private IHostingEnvironment environment;
                                                                   root folder
        public UploadFileModel(IHostingEnvironment environment)
           environment = environment;
        [BindProperty]
        public IFormFile Upload { get; set; }
        public async Task OnPostAsync()
           var file = Path.Combine( environment.ContentRootPath, "uploads", Upload.FileName);
           using (var fileStream = new FileStream(file, FileMode.Create))
                await Upload.CopyToAsync(fileStream);
```

# User Login Functionality ASP.NET Core Identity

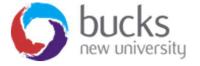

# User Login (Identity)

Adding authentication to a new project...

- Select File > New > Project.
- Select ASP.NET Core Web Application. Name the project WebApp1 to have the same namespace as the project download. Click OK.
- Select an ASP.NET Core **Web Application** for ASP.NET Core 2.1, then select **Change Authentication**.
- Select Individual User Accounts and click OK.

The generated project provides <u>ASP.NET Core Identity</u> as a <u>Razor Class Library</u>.

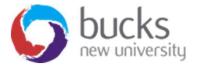

# User Login (Identity)

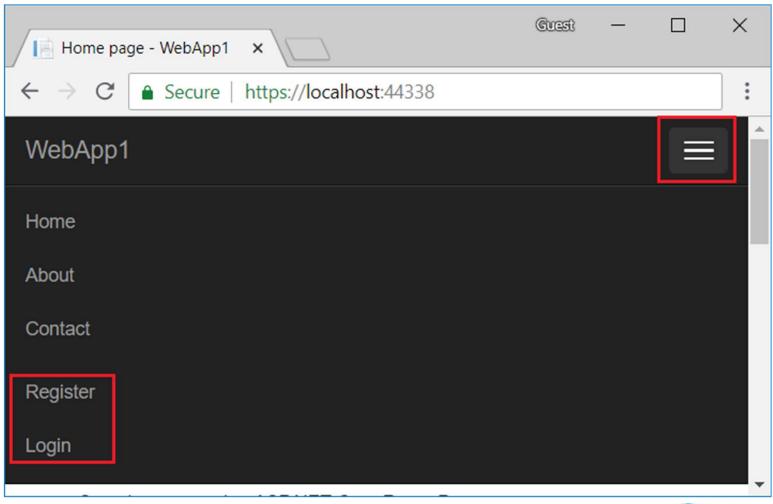

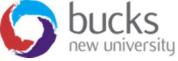

# User Login (Identity)

# Adding Identity to an existing Razor Pages project without existing authorization setup...

https://docs.microsoft.com/en-us/aspnet/core/security/authentication/scaffold-identity?view=aspnetcore-2.1&tabs=visual-studio#scaffold-identity-into-a-razor-project-without-existing-authorization

# Adding Identity to a new project

https://www.learnrazorpages.com/identity

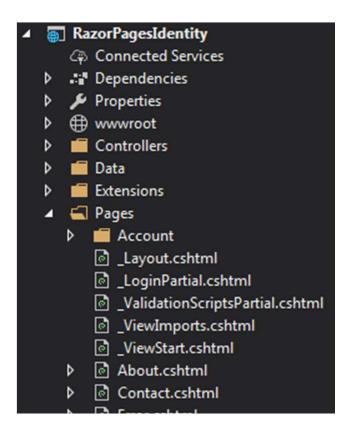

# Further Reading Reminders

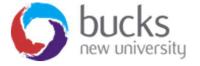

# **Further Reading**

**Pro ASP.NET MVC 5 (Fifth Edition)** 

Available online (and in print) via BNU Library

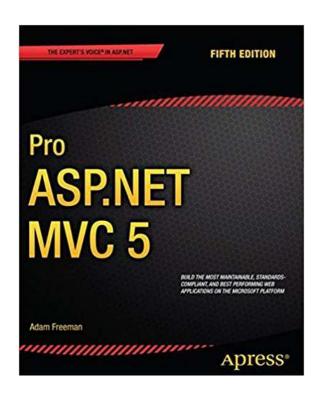

**Chapter 1: Putting ASP.NET MVC in Context (p. 1-10)** 

**Chapter 3: The MVC Pattern (p. 51-66)** 

- The history of MVC
- Understanding the MVC pattern
- Loose coupling
- Automated testing

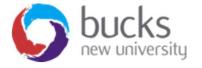